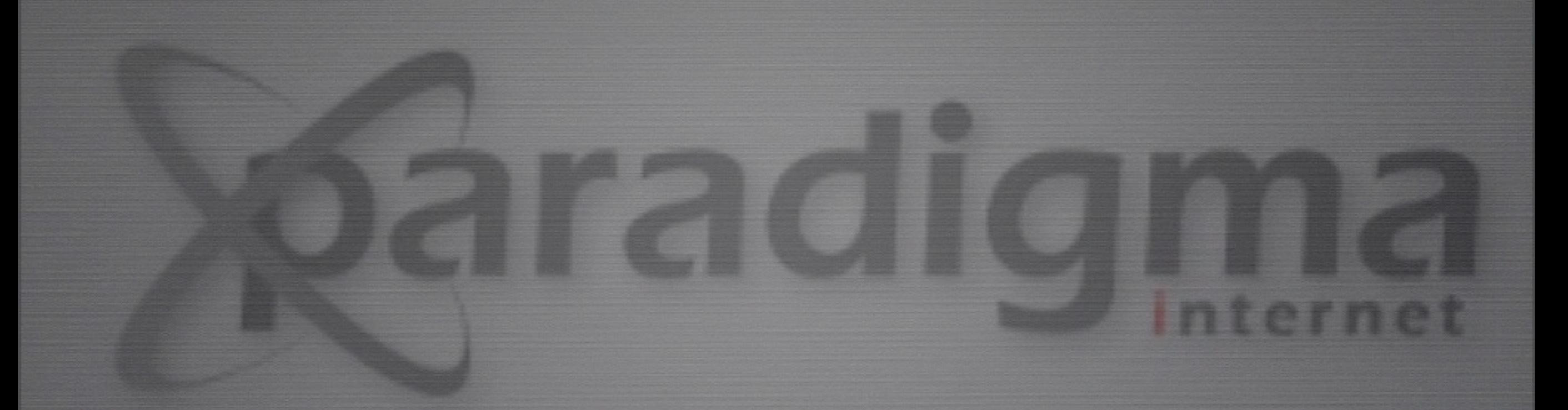

# Buildout

## O QUE É?

• "Buildout é uma maneira extremamente civilizada de se desenvolver um aplicativo." *-- Jacob Kaplan-Moss, criador do Django*

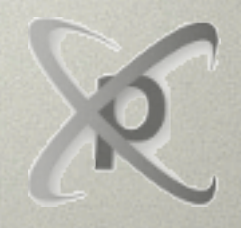

# O que é (2)

- O Buildout é uma "build tool" (ou ferramenta de construção);
- É usado para montar o seu ambiente de desenvolvimento e o ambiente de produção da sua aplicação Zope/Plone;
- É usado principalmente para baixar e configurar dependências no formato Python eggs;
- Receitas (scripts) para tarefas de montagem de aplicações podem ser criadas, e muitas já estão disponíveis.

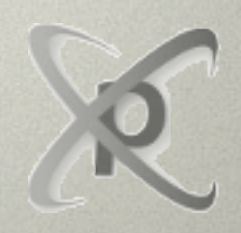

### Estrutura básica (1)

#### [buidout]

#### extends = ... ; permite-se extender um outro buildout

#### eggs = ... ; lista dos pacotes de extensões a serem baixados e pacotes em desenvolvimento

develop = ... ; lista dos pacotes que estão em desenvolvimento

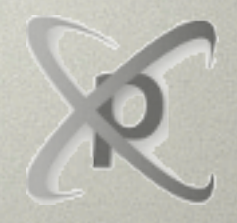

## Estrutura básica (2)

# cada part é composta por uma receita + variáveis de configuração dessa receita parts = part1

part2

[part1] recipe = ...  $var1 = ...$  $var2 = ...$ 

[part2] recipe = ...  $var3 = ...$  $var4 = ...$ 

#### **EXTENDS**

• extends é usado para extender um outro buildout. Isso permite dividir a configuração de um ambiente complexo em vários arquivos.

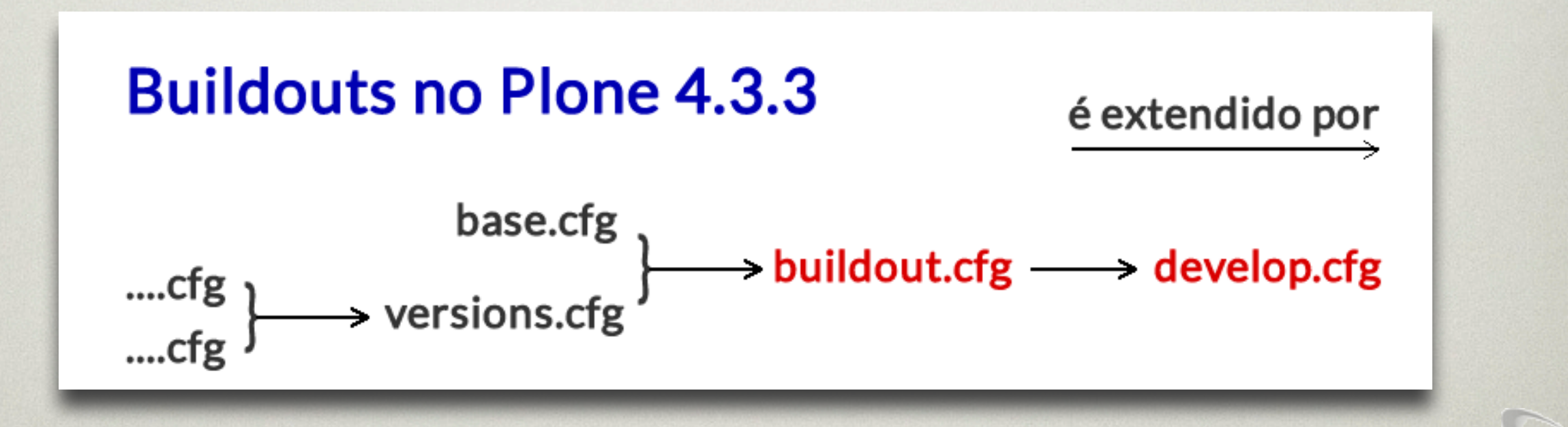

### EXERCÍCIO 1

• Colocar um breve comentário explicando os principais trechos do buildout buildout.cfg.

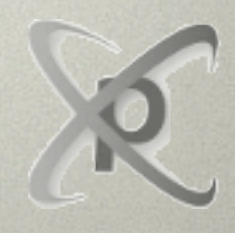

## Variáveis

- É possível refenciar variáveis no buildout através da seguinte sintaxe:
	- \${secao:opcao}
- Exemplo:
	- [secao1]
	- opcao\_ $x = 1$
	- [secao2]
	- $opea0_y = $(seca01:opcao_x)$$
- Exercício: Abra um buildout e procure por referências a variáveis

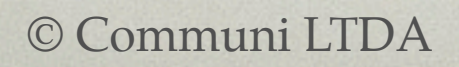

## Extensões de suporte ao desenvolvimento

- **Products.DocFinderTab**: uma aba de documentação automática mostrada na ZMI. Pode ajudar a descobrir a API de um objeto e debuggar problemas de segurança.
- **plone.reload**: Recarrega automaticamente módulos Python quando você os modifica. Evita que seja necessário reiniciar o servidor Zope.

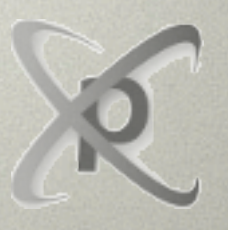

## Extensões de suporte ao desenvolvimento (Novas)

- **Products.enablesettrace**: Permite a inserção de breakpoints (Python Debugger) em scripts no portal\_skins.
- **iw.debug**: permite usarmos o Interective Python Debugger (ipdb), uma ferramenta mais poderosa que o Python Debugger (pdb)

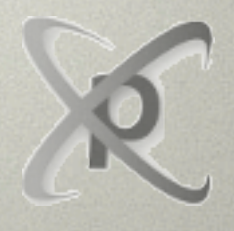

#### Exercício 2 e 3: Instalando novas extensões

• O exercício está no material.

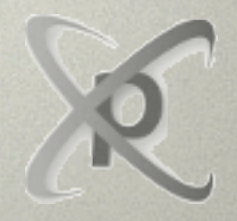

© Paradigma Internet LTDA

#### Exercício 2 e 3: Instalando novas extensões

• O exercício está no material.

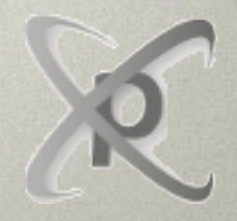

© Paradigma Internet LTDA

#### Fixando versões

- Gerenciamento de versões é um processo importante no desenvolvimento e implantação de sistemas.
- dumppickedversions:

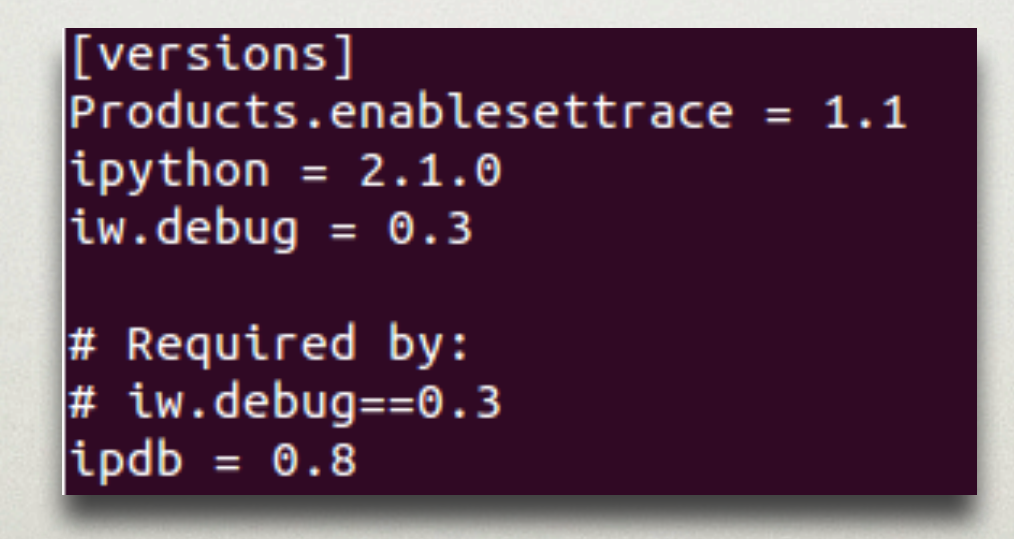

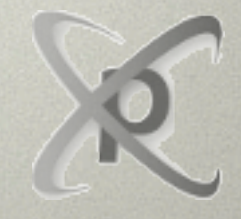

### Exercício 4: Fixando versões

• O exercício está no material.

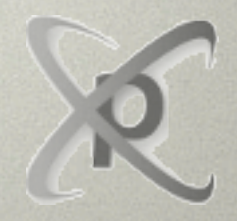

© Paradigma Internet LTDA

#### Comandos básicos

./bin/buildout

./bin/buildout –c arquivo.cfg

./bin/buildout –o

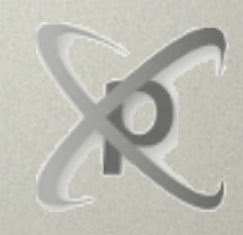

## PYPI (PYTHON PACKAGE INDEX)

- Repositório online para distribuição de pacotes Python.
- Qualquer um pode fazer upload de um pacote.
- Principal repositório utilizado pelo buildout.
- Mostrar Products.enablesettrace no PyPI.

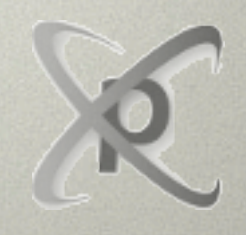

## EXERCÍCIO 5: Products.PloneFormGen

- Vamos praticar a utilização do buildout instalando alguns pacote bastante utilizados na comunidade Plone.
- Instale o pacote Products.PloneFormGen
- Lembre-se de fixar a versão do pacote.
- Teste o funcionamento desse pacote criando um formulário teste.

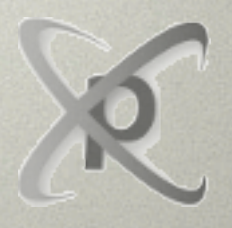

## EXERCÍCIO 6: Solgema.fullcalendar

- Instale o pacote Solgema.fullcalendar
- Lembre-se de fixar a versão do pacote
- Teste o funcionamento desse pacote transformando uma coleção de eventos em calendário

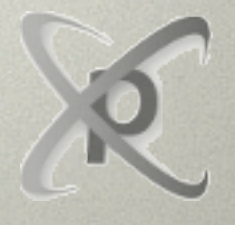

### Exercício 7: Plone SEO

- Instale o pacote quintagroup.seoptimizer
- Lembre-se de fixar a versão do pacote
- Teste o funcionamento desse pacote. Procure pela aba SEO Properties na barra de gestão de conteúdo

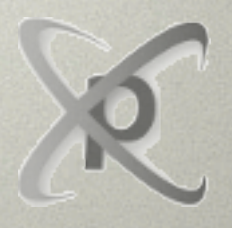

## EXERCÍCIO 8: sc.social.like

- Instale o pacote sc.social.like
- Lembre-se de fixar a versão do pacote
- Teste o funcionamento desse pacote. Procure pelos widgets sociais nos seus conteúdos (Twitter, Google+, Facebook, etc)

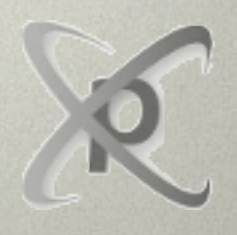